1

**& BorgWarner** 

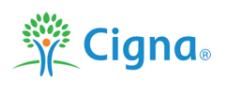

## How to Reset your myCigna.com Password

If you have forgotten your myCigna.com password, start by going to [www.mycigna.com](http://www.mycigna.com/) (this link can also be found on the BorgWarner benefits website under "Quicklinks to Benefit Partners on the homepage). Click on "Forgot Password":

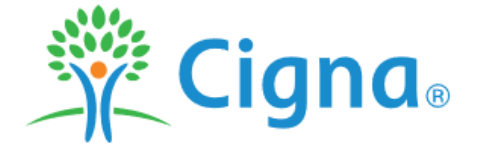

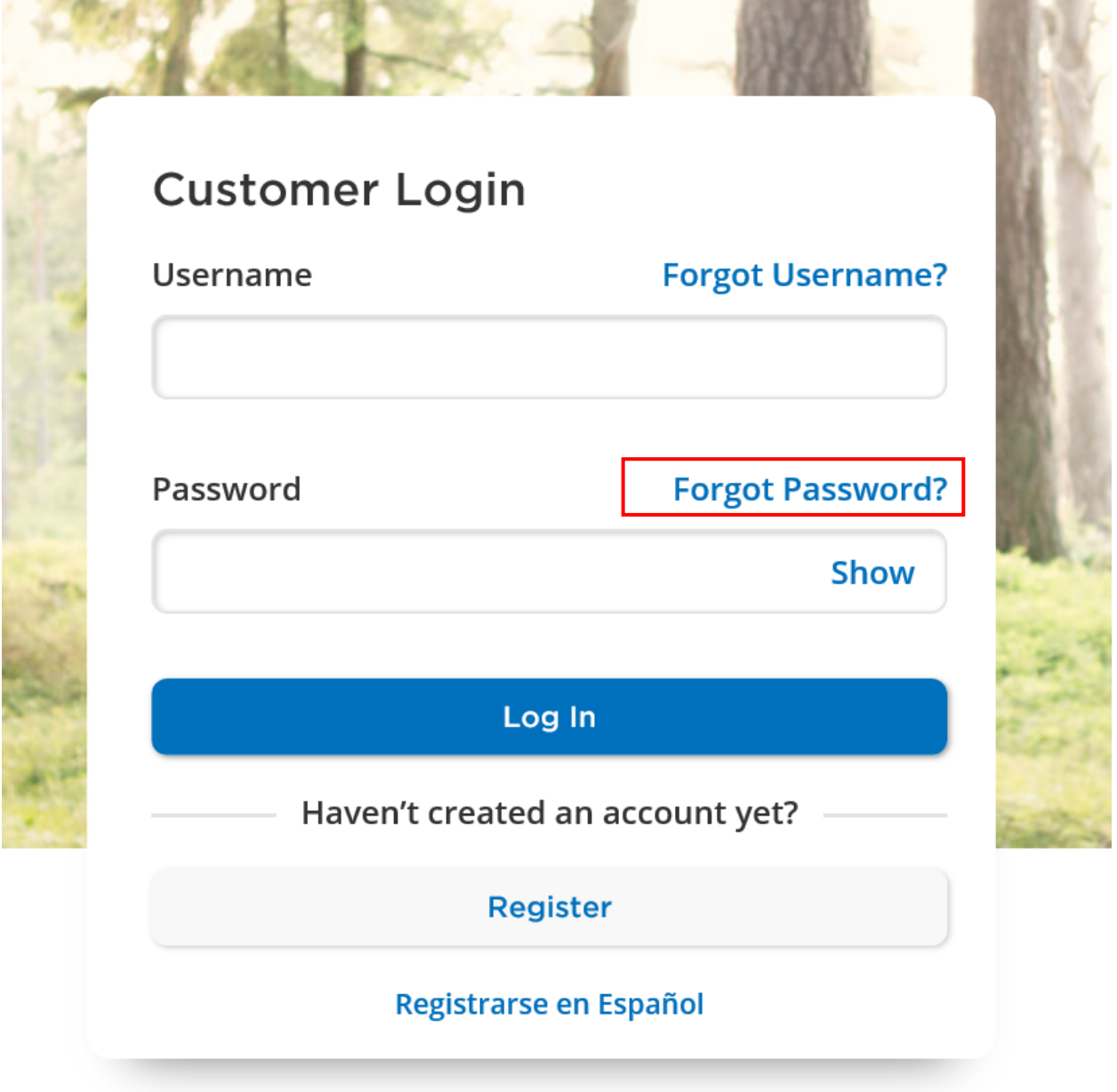

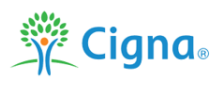

Input you email and watch for an email from Cigna that will contain a temporary pin to input:

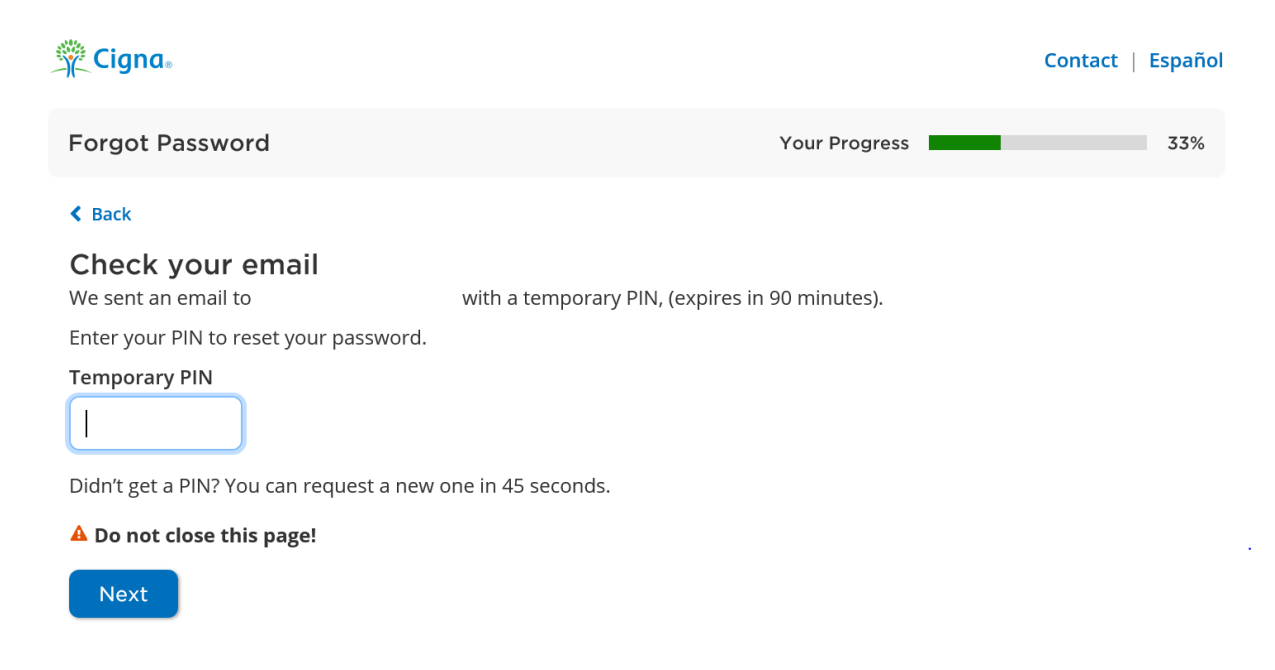

The email with the temporary pin will come from cigna.services.com:

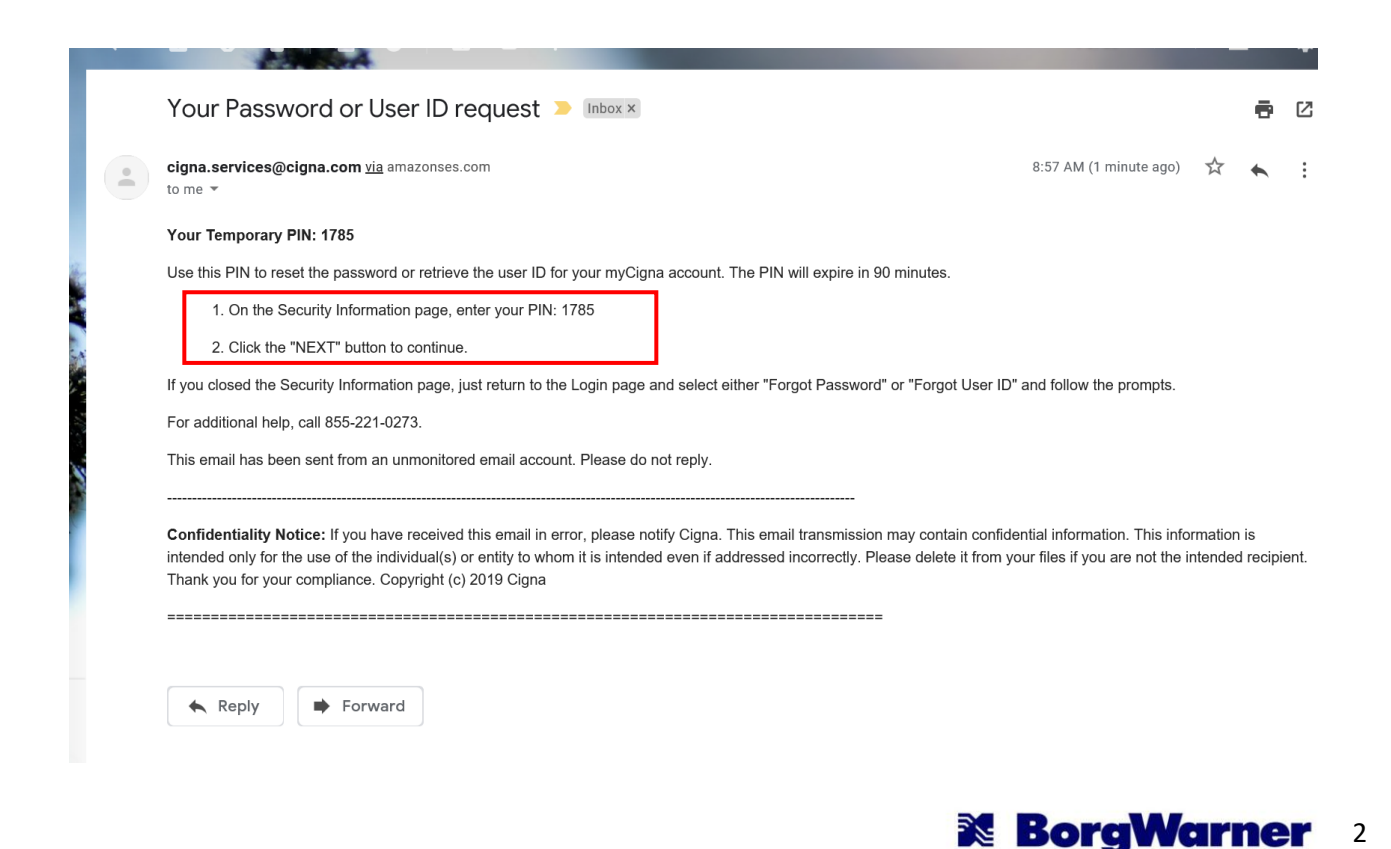

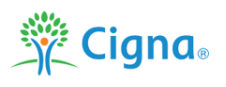

Input the temporary pin from the email and click "Next". Note: you will only have 90 minutes to do this. If this is not completed in time, you will to complete the above steps again.

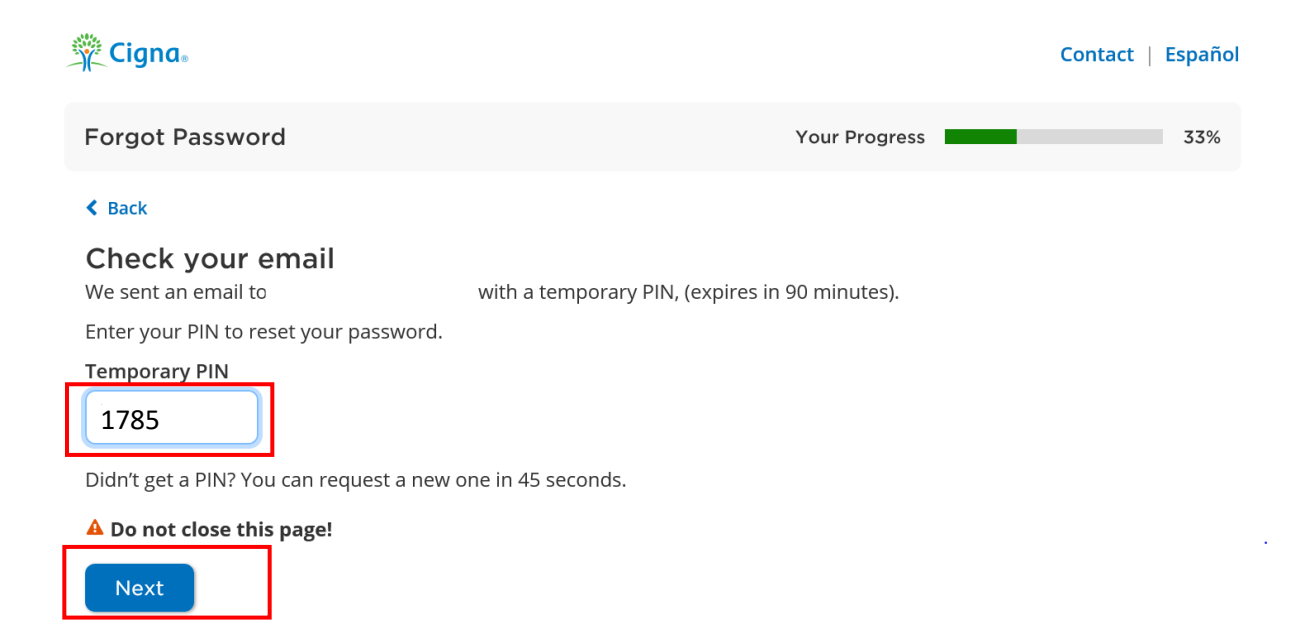

Create a new password using the defined parameters below and enter it on both lines:

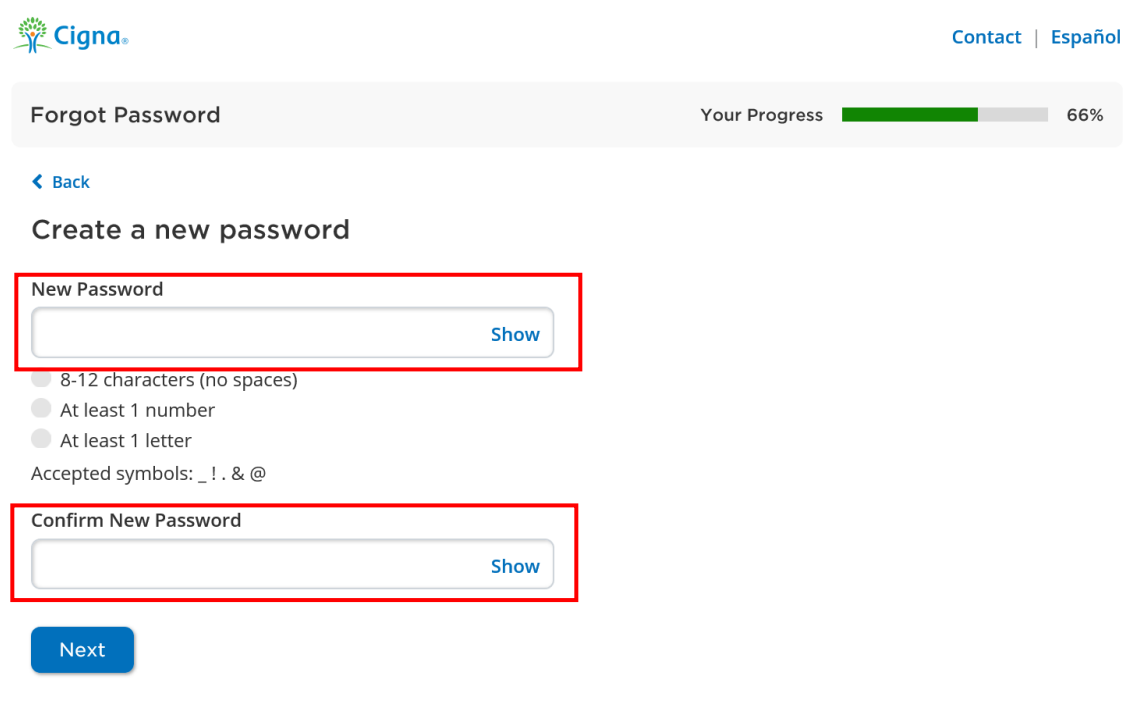

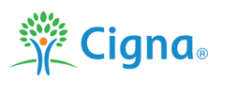

If your password reset was successful, you will see the message "Your password has been reset" and you can now login to you Cigna account. Important note: if possible, do not enable two-factor security at this time.

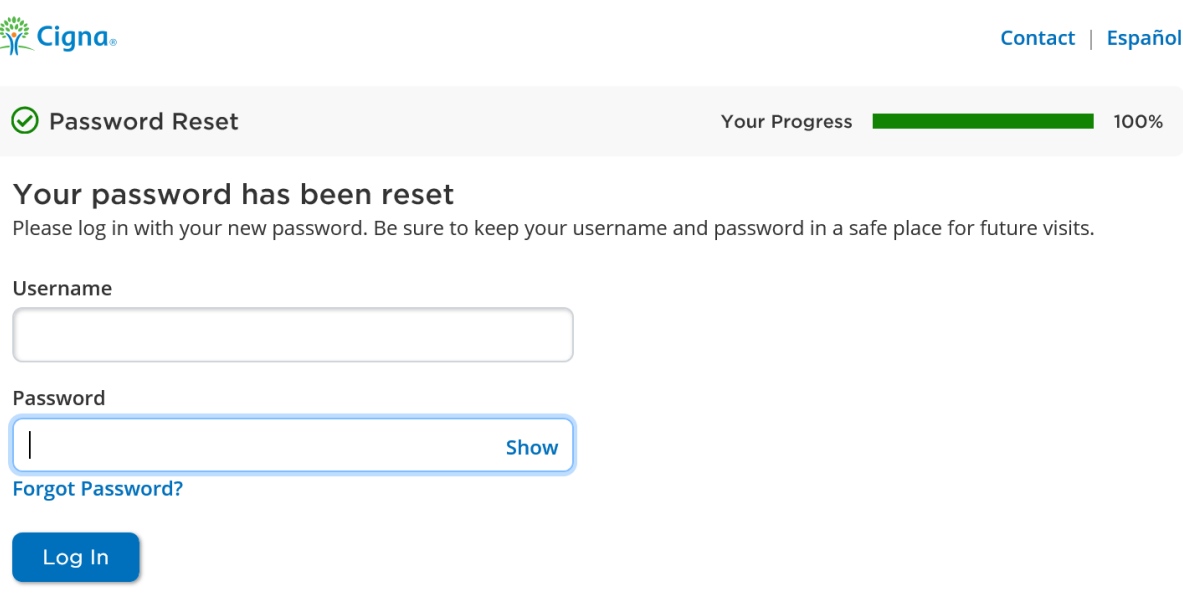

If you need further assistance, please contact the myCigna helpdesk at **800-853-2713**. The helpdesk is available 24 hours a day, 7 days a week, 365 days of the year.

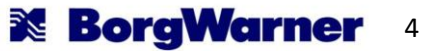